# **ZD420D** 1 3etup

**Imprimante de bureau Configuración** Desktop Printer **Installer** Impresora de escritorio

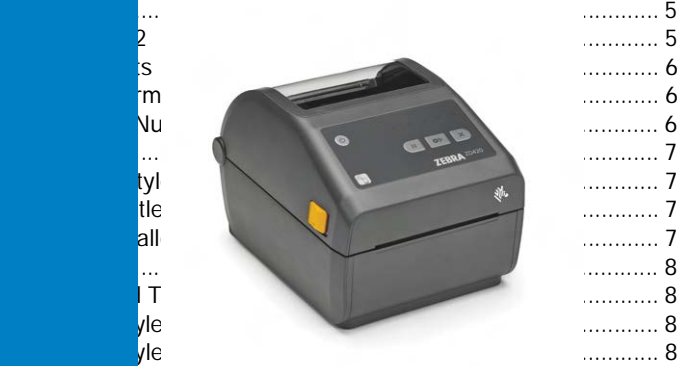

#### $\mathcal{L} = \{ \mathcal{L} \mid \mathcal{L} \in \mathcal{L} \}$ Note, Caution, and Warning Styles ............................................. 9 Setup Guide **Applying Carta de configuración Inserting Automake a Note of Caution Caution Caution Caution** Control and AutomAutomake ...

Code Table .......................................................................... 9

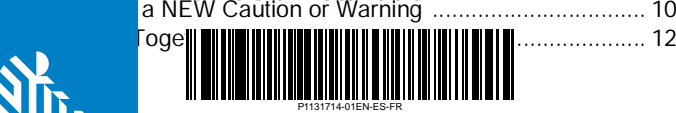

Introduction **THIS A BEAT AND A BUT A BUT A BUT A BUT A BUT A BUT A BUT A BUT A BUT A BUT A BUT A BUT A BUT A BUT A BUT A BUT A BUT A BUT A BUT A BUT A BUT A BUT A BUT A BUT A BUT A BUT A BUT A BUT A BUT A BUT A BUT A BUT A BUT A BUT A** Zebra Technologies | 3 Overlook Point | Lincolnshire, IL 60069 USA zebra.com<br>ZEBRA and the stylized Zebra head are trademarks of Zebra Technologies<br>Corp., registered in many jurisdictions worldwide.<br>All other trademarks are the property of their respective owners.<br>© 2023 Zebra Technologi

file lists all of the design elements (master pages, paragraph tags, ZEBRA y la cabeza de cebra estilizada son marcas comerciales de Zebra Technologies Corp. registradas en muchas jurisdicciones en todo el mundo. character tags, etc.) used in the Tech Pubs Frame Maker than the Tech Pubs Frame Maker template the Tech Pubs Frame Maker template the Tech Pubs Frame Maker template the Tech Pubs Frame Maker template the Tech Pubs Frame M

for 8.5x11 color, 2.5x11 column documents. (Effective June 2019) and 2019 column documents. (Effective June 2019) and 2019) and 2019 column documents. (Effective June 2019) and 2019 column documents. (Effective June 2019) Table 1 shows a light dictions dans le monde. Toutes les autres marques de commerce<br>Sont la propriété de leurs titulaires respectifs. document. Unless otherwise specified in the text, each paragraph sont la propriété de leurs titulaires respectifs. © 2023 Zebra Technologies Corp. ou ses sociétés affiliées. Tous droits réservés. Todas las demás marcas comerciales pertenecen a sus respectivos dueños.<br>© 2023 Zebra Technologies Corp. o sus filiales. Todos los derechos reservados.<br>ZEBRA et la téte de zèbre stylisée sont des marques de commerce<br>de Zebr

 $\int_{0}^{\infty}$  Satur (continued) 2 **Setup (continued)** 3 **Remove Packing** 

After unpacking, make sure you have all parts shown below. whiling, make oute you have all parts shown bek<br>decomboles coordinate de tener todes les niers Luego de desembalar, asegúrese de tener todas las piezas **por a contact de la pieza** Carla Martinek for guidance. **que se muestran a continuación.**

pièce indiquée ci-dessous. **Déballez le contenu et vérifiez qu'il ne vous manque aucune** 

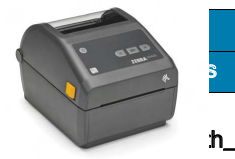

Printer Imprimante Impresora

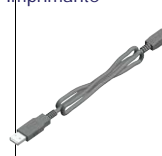

USB Cable Câble USB Cable USB

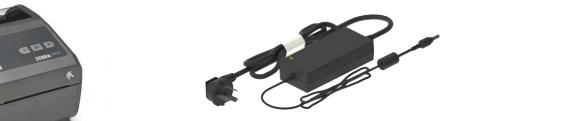

Power Supply Fuente de alimentación eléctrica Bloc d'alimentation

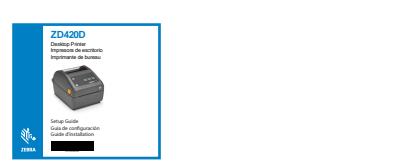

Setup Guide comprendentes<br>Guía de configuración Guide d'installation

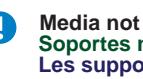

Soportes no included.<br>Soportes no incluidos. **Media not included.**

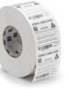

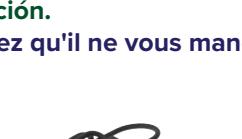

### **IMPORTANT / IMPORTANTE / IMPORTANT**

and install the driver for your printer. Visite *http://www.zebra.com/zd420d-info* e instale el controlador para su impresora. Go to <u>http://www.zebra.com/zd420d-info</u>

page 9. Rendez-vous sur le site **[http://www.zebra.com/zd420d-info](https://www.zebra.com/us/en/support-downloads/printers/desktop/zd420d.html)** et installez le pilote destiné à votre imprimante.

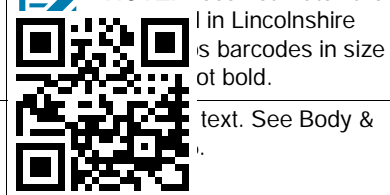

**[http://www.zebra.com/zd420d-info](https://www.zebra.com/us/en/support-downloads/printers/desktop/zd420d.html)**

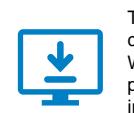

Used for the computer does not have the driver installed for this windows-based computer does not have the driver installed for this printer, download it from **[http://www.zebra.com/zd420d-info](https://www.zebra.com/us/en/support-downloads/printers/desktop/zd420d.html)** and The driver MUST be installed before connecting the printer to the computer, or it will cause complications. If your Microsoft install it before continuing.

Callout\_right El controlador se DEBE instalar antes de conectar la impresora a la computadora; de lo contrario, se generarán complicaciones. Si su computadora con Microsoft Window[s no tiene instalado el controlador para e](https://www.zebra.com/us/en/support-downloads/printers/desktop/zd420d.html)sta impresora, descárguelo desde **http://www.zebra.com/zd420d-info** e instálelo antes de continuar.

Pour éviter toute complication, installez le pilote AVANT de connecter l'imprimante à l'ordinateur. Si le pilote de cette imprimante n'est pas installé sur **http://www.zebra.com/zd420d-info** et installez-le avant de continuer. [votre ordinateur Microsoft Windows, télé](https://www.zebra.com/us/en/support-downloads/printers/desktop/zd420d.html)chargez-le à partir du site

#### Chapter\_title Carryover from color book template and should not be used. For the b/w

**Extraer embalaje Retirer l'emballage**

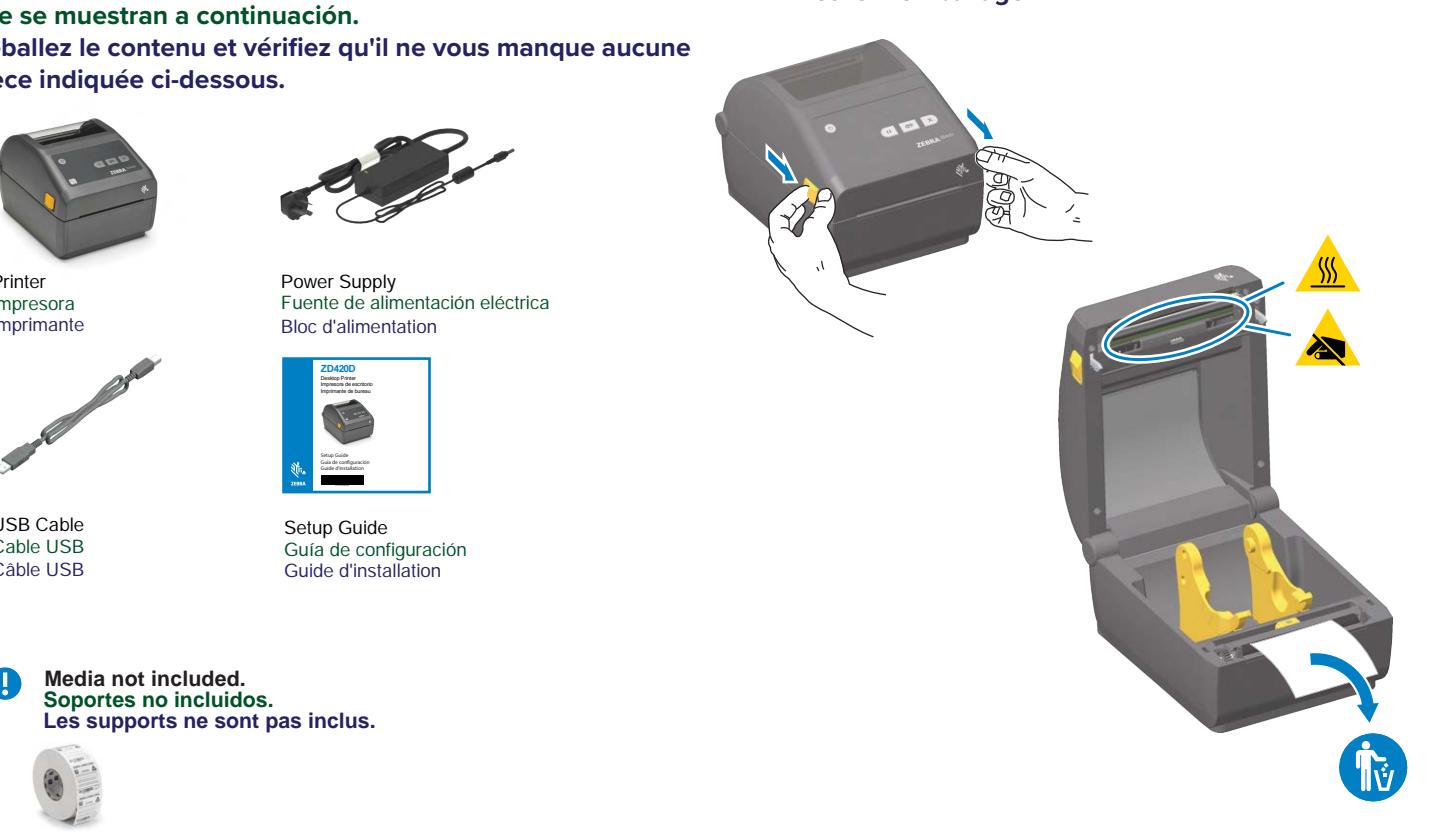

### $\left( 4\right) \,$  Connect the USB Cable and Plug the Printer into an Electrical Outlet

**Conecte el cable USB y Conecte la impresora a una toma de corriente Connectez le câble USB et Branchez l'imprimante sur une prise électrique**

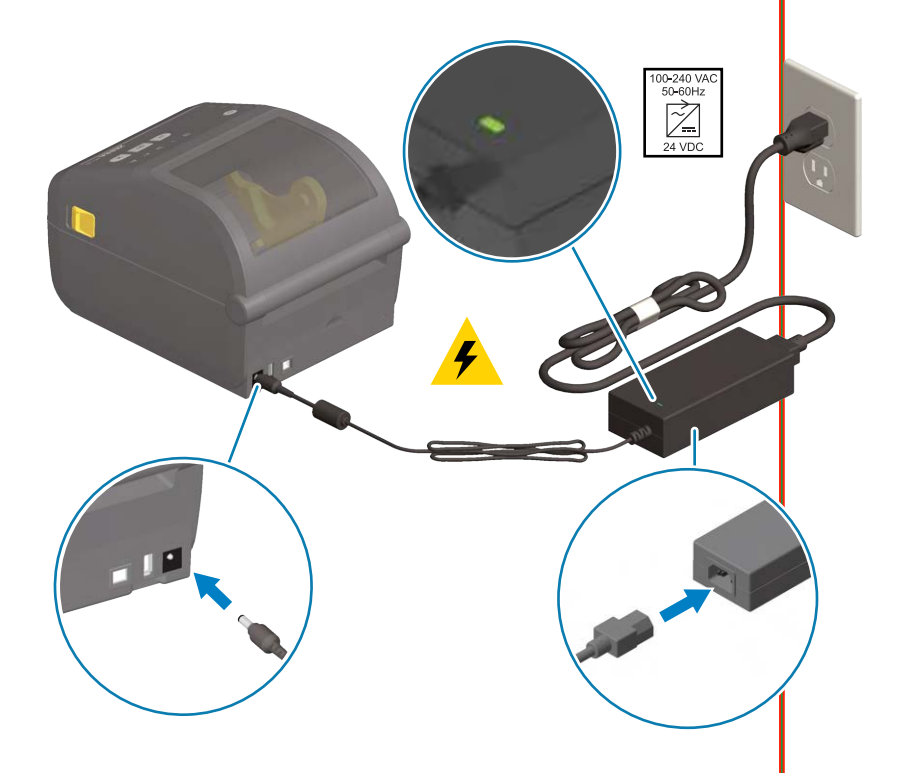

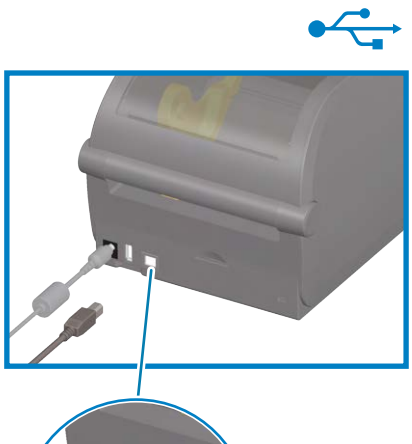

**USB** 

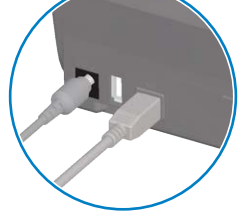

Connect a USB cable to the printer. Conecte un cable USB a la impresora. Branchez un câble USB à l'imprimante.

# 5 **Load Media**

**Cargar papel Charger le papier**

> Remove and discard outer layer. Extraiga y deseche la capa externa. Retirez la pellicule de protection.

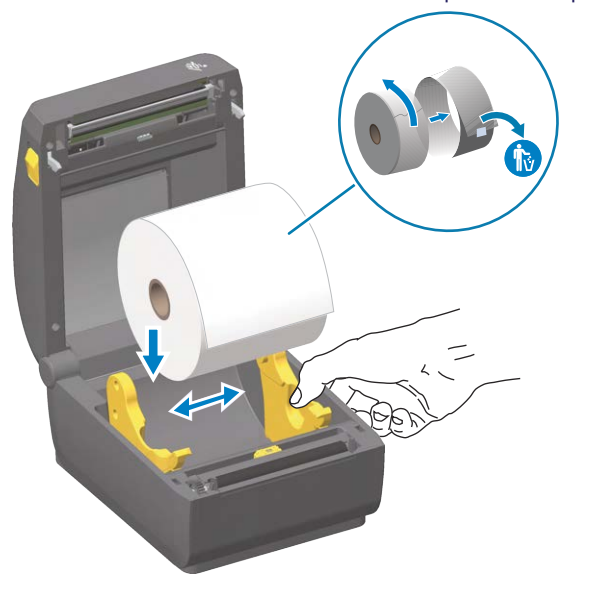

Open and place roll on holder. Abra y coloque el rollo en el soporte. Ouvrez le rouleau et positionnez-le sur le support.

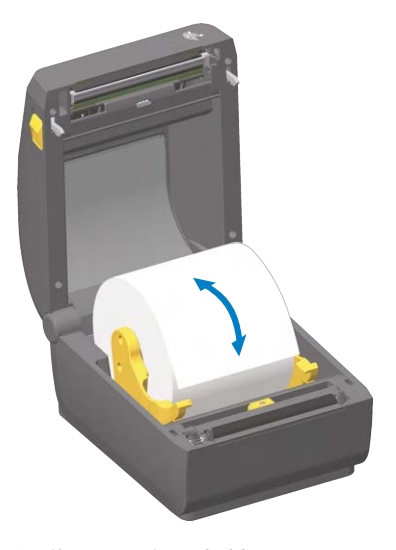

Verify easy spin on holder. Verifique que gire fácilmente en el soporte. Contrôlez la mise en place rapide.

**Cargar papel Charger le papier**

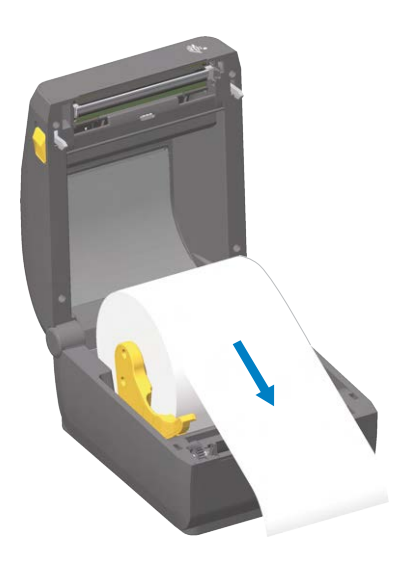

Pull paper past printer front. Tire el papel hasta que salga más allá del frente de la impresora. Tirez le papier à l'avant de l'imprimante.

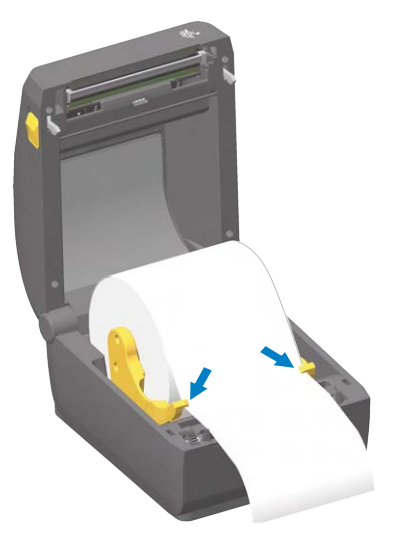

Push the paper under guides. Empuje el papel debajo de las guías. Passez-le sous les guides.

# 7 **Load Media (continued)** 8 **Power On and Print**

**Cargar papel Charger le papier**

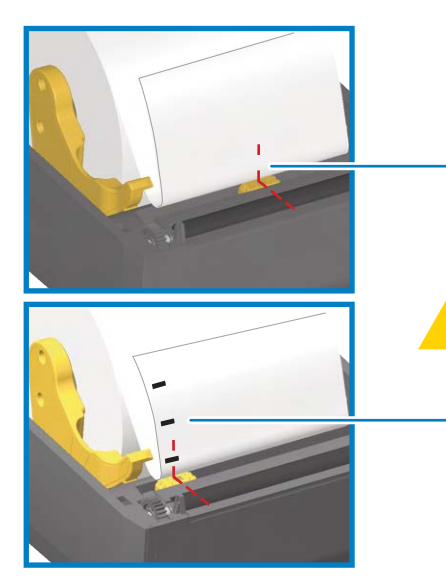

1

2

Align sensor (1) near center (default) position or to middle of black marks (2). Alinee el sensor cerca de la posición central (predeterminada) o en el medio de las marcas negras. Alignez la cellule sur la position centrale (valeur par défaut) ou sur le centre des marques noires.

**Encender e imprimir Allumer et imprime**

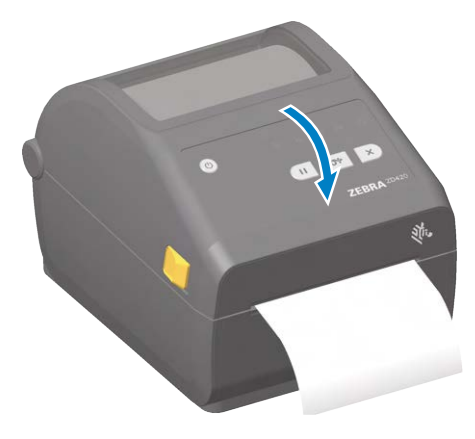

Close the printer. Cierre la impresora. Refermez l'imprimante.

#### **Encender e imprimir Allumer et imprime**

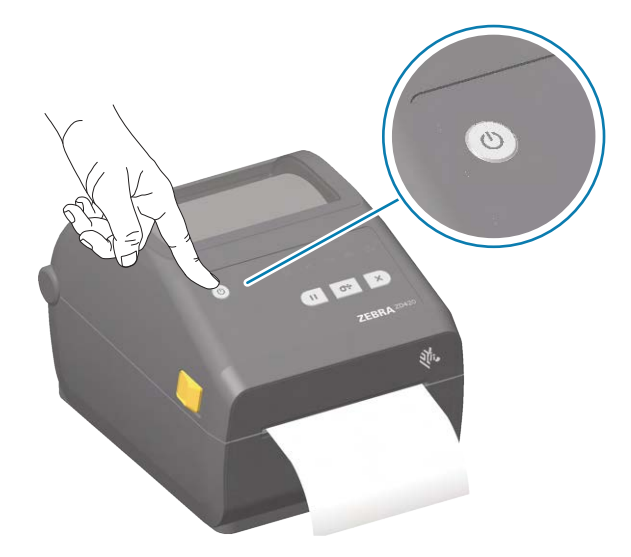

Press **POWER** and wait as lights cycle. Presione el botón de **ENCENDIDO** y espere que las luces completen el ciclo de encendido y apagado. Appuyez sur le bouton **MARCHE/ARRÊT** et attendez la fin du cycle d'initialisation.

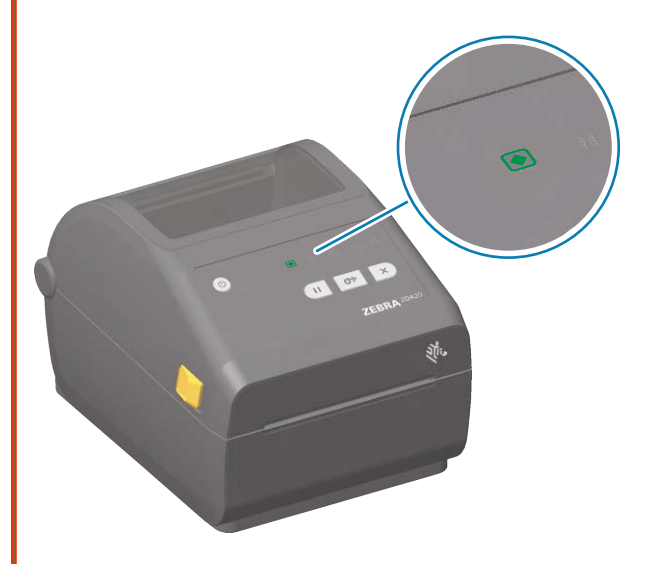

Green Status light on: printer ready. Luz de estado de color verde encendida: impresora lista. Voyant d'état vert allumé: Imprimante prête.

# 10 **Power on and Print (continued)**

#### **Encender e imprimir Allumer et imprime**

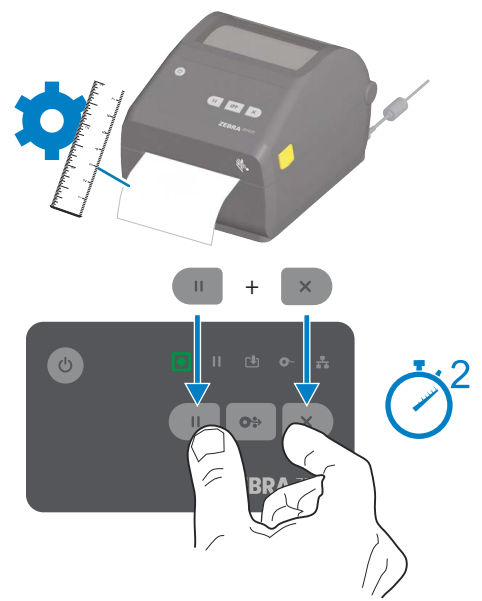

Press **PAUSE** + **CANCEL** for 2 seconds. Performs Smart Calibration. Presione los botones **PAUSA** + **CANCELAR** durante 2 segundos. Realiza la calibración inteligente. Appuyez sur les boutons **PAUSE** et **ANNULER** pendant 2 secondes. Exécution du calibrage intelligent.

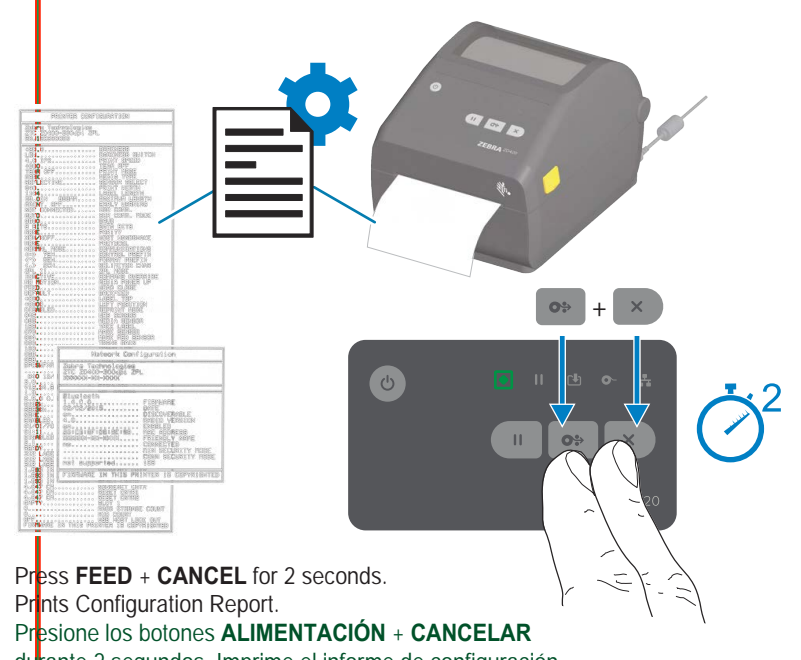

durante 2 segundos. Imprime el informe de configuración. Appuyez sur les boutons **AVANCE** et **ANNULER** pendant 2 secondes. Impression d'un rapport de configuration.

**Encender e imprimir Allumer et imprime**

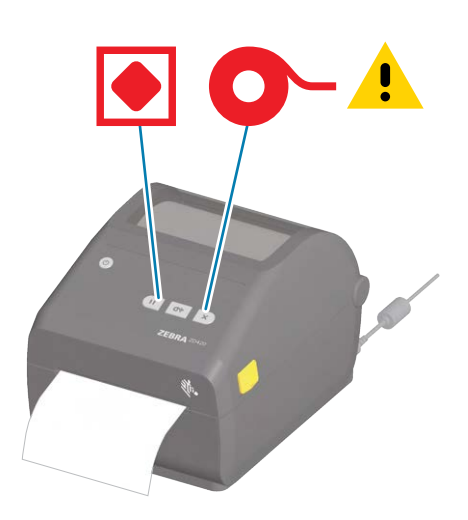

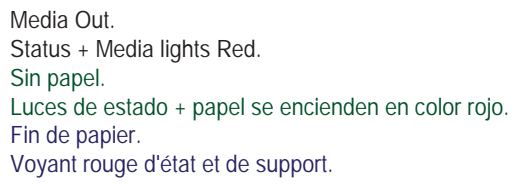

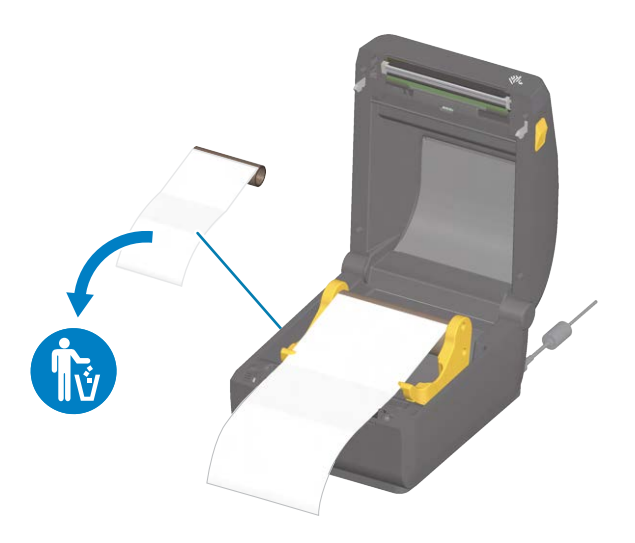

Open Printer. Discard empty roll. Abra la impresora. Deseche el rollo vacío. Ouvrez l'imprimante. Retirez le rouleau usagé.

# 12 **Power on and Print (continued)**

#### **Encender e imprimir Allumer et imprime**

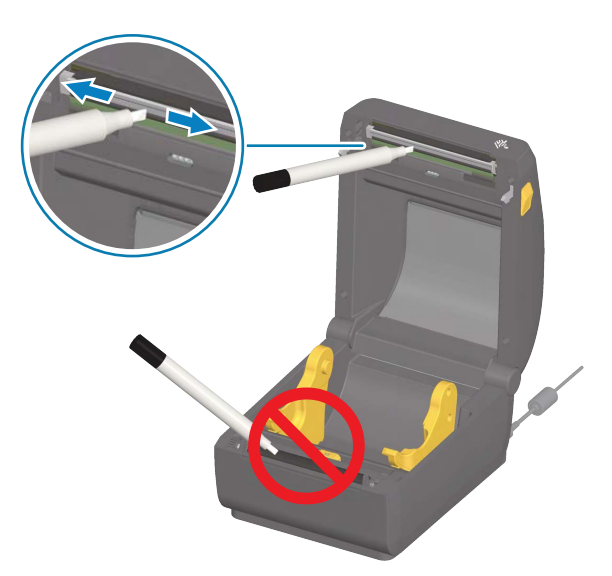

Clean printhead with cleaning pen. Wipe from middle to the outside edge. Limpie el cabezal de impresión con el lápiz de limpieza. Limpie desde el centro hacia el borde exterior. Nettoyez la tête d'impression à l'aide du stylet de nettoyage. Procédez en allant du centre vers le bord extérieur.

**Apoyo e información Soutien et information**

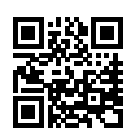

Q View user documentation. Consulte la documentación y los videos instructivos para usuarios. Consultez la documentation utilisateur et les vidéos de démonstration.<br><u>[zebra.com/zd420d-info](https://www.zebra.com/us/en/support-downloads/printers/desktop/zd420d.html)</u>

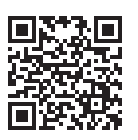

 $\mathbb{K}$ Need to design a label? ¿Necesita diseñar una etiqueta? Besoin de créer une étiquette ? [zebra.com/zebradesigner](https://www.zebra.com/us/en/products/software/barcode-printers/print-dna/zebra-designer.html)

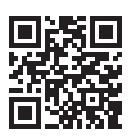

Ñ, Learn about genuine Zebra supplies. Obtenga más información sobre suministros originales de Zebra. En savoir plus sur les consommables Zebra authentiques. nze<br>a/supplies

# **Vir.** ZEBRA

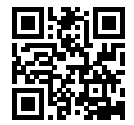

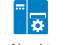

Need to manage your printer? ¿Necesita administrar su impresora? Besoin de gérer votre imprimante ? [zebra.com/profilemanager](https://www.zebra.com/us/en/products/software/barcode-printers/link-os/profile-manager-enterprise.html)

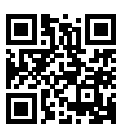

 $\mathbf{r}$ View Quick Answers and Knowledge Base. Vea las respuestas rápidas y la base de conocimientos. Affichez les réponses rapides et la base de connaissances. [zebra.com/knowledge](https://supportcommunity.zebra.com/s/knowledge-base?language=en_US&utm_source=zebra&utm_medium=vanity&utm_campaign=custsupport)

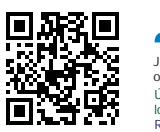

# $\sum_{i=1}^{n}$

Join Community Connection of Zebra users and ambassadors. Únase a la comunidad de conexión de [zebra.com/supportcommunity](https://supportcommunity.zebra.com/s/?language=en_US&utm_source=zebra&utm_medium=vanity&utm_campaign=custsupport) los usuarios y embajadores de Zebra. Rejoignez la communauté des utilisateurs et ambassadeurs Zebra.

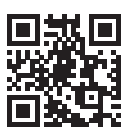

Contact Zebra about your printer. [zebra.com/contactsupport](https://www.zebra.com/us/en/about-zebra/contact-zebra/contact-tech-support.html) Comuníquese con el equipo de atención de Zebra si tiene consultas sobre la impresora. Contactez Zebra au sujet de votre imprimante.

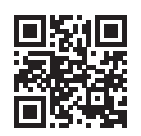

**TA** Need to secure your printer?<br>
¿Necesita asegurar su impresora?<br>
Besoin de sécuriser votre imprimante ?<br>
<u>[zebra.com/printsecure](https://www.zebra.com/us/en/products/software/barcode-printers/link-os/printsecure.html)</u>

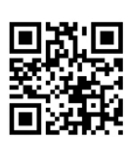

**P**

[ip.zebra.com](https://www.zebra.com/us/en/about-zebra/company-information/legal/patents.html) Learn about product patent information. En savoir plus sur les informations sur les brevets de produits. Obtenga información sobre patentes de productos.